# Nota applicativa - SolarEdge Sense Connect

### <span id="page-0-0"></span>Cronologia revisioni

- Versione 1.8, novembre 2023: aggiornata la tabella di compatibilità.
- Versione 1.6, settembre 2023: aggiunta la nota legale.
- Versione 1.5, luglio 2023: aggiornata la tabella di compatibilità degli inverter trifase.

## Contenuto

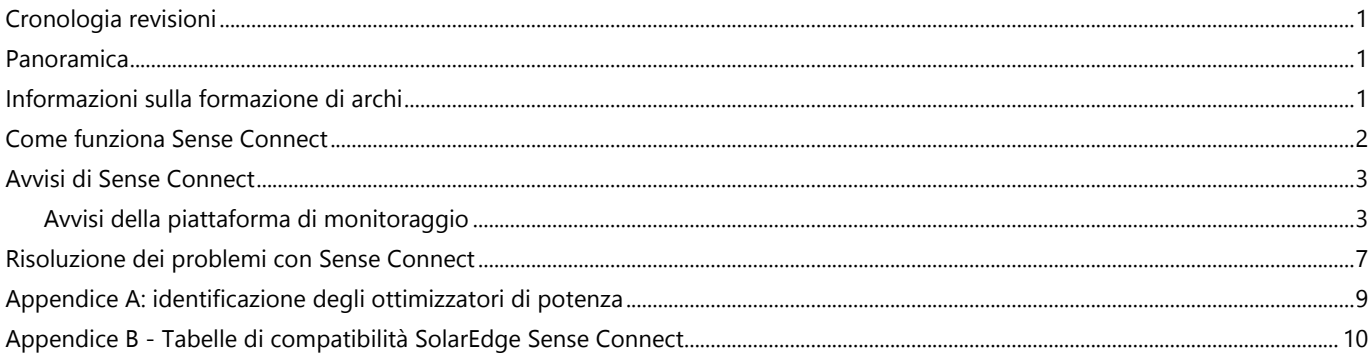

### <span id="page-0-1"></span>Panoramica

La tecnologia SolarEdge Sense Connect è una funzione di sicurezza degli ottimizzatori di potenza della serie S che fornisce un elevato livello di protezione per il sistema fotovoltaico SolarEdge. Questa tecnologia è supportata da inverter con CPU versione 4.17.xxx o successiva. È progettata per rilevare temperature anomale sui connettori di ingresso e uscita dell'ottimizzatore di potenza e per prevenire in modo proattivo la formazione di archi. La formazione di archi potrebbe derivare da un'installazione non corretta, una crimpatura errata dei cavi, connettori difettosi, connettori incompatibili o connettori MC4 collegati in modo errato. Da tali guasti possono scaturire incendi, con conseguenti pericoli reali per gli impianti fotovoltaici e per le abitazioni e le strutture su cui sono installati.

## <span id="page-0-2"></span>Informazioni sulla formazione di archi

Gli impianti fotovoltaici hanno molti punti di connessione dove possono verificarsi guasti. L'arco è una scarica di plasma indesiderata e autosostenuta che si forma attraverso un piccolo spazio d'aria. Gli archi sono fenomeni fisici caratterizzati da generazione di calore, emissione di luce, radiazioni RF, campi magnetici e reazioni chimiche. Altre condizioni che possono portare alla formazione di archi elettrici sono l'invecchiamento degli impianti, i danni ambientali e i danni meccanici.

Il degrado dei pin all'interno di un connettore può causare collegamenti allentati, che a loro volta possono portare alla formazione di una sacca d'aria tra un pin e la sua parte di accoppiamento all'interno di un connettore. Se non viene rilevato, può svilupparsi un arco elettrico che può causare la deformazione e la combustione dei connettori, provocando un incendio.

## <span id="page-1-0"></span>Come funziona Sense Connect

Durante il normale funzionamento, gli ottimizzatori di potenza della serie S rilevano continuamente la temperatura e qualsiasi fluttuazione di temperatura in corrispondenza dei connettori sui loro cavi corti di ingresso e di uscita. In questo modo, Sense Connect protegge il lato ingresso modulo fotovoltaico (CC) del sistema.

Utilizzando una combinazione di sensori di temperatura e algoritmi di previsione intelligenti, Sense Connect prevede con precisione la dissipazione di potenza in corrispondenza dei connettori. La precisione viene migliorata eliminando gli effetti della temperatura esterna come le variazioni della temperatura ambiente, il riscaldamento causato dai moduli fotovoltaici e la dissipazione del calore all'interno dello stesso ottimizzatore di potenza.

Sense Connect segnala un evento quando rileva temperature anomale nei connettori. Un evento può verificarsi durante la messa in servizio iniziale di una nuova installazione o dopo che il sistema è stato messo in servizio ed è operativo.

Gli eventi che si verificano durante l'installazione e la messa in servizio potrebbero essere causati da un'installazione non corretta o da connettori difettosi. In questo caso l'installatore viene avvisato dell'evento sul posto ed è in grado di correggere immediatamente il problema. Gli eventi termici causati da connettori non compatibili o di bassa qualità o da prodotti non certificati possono verificarsi anche dopo anni. In questo caso, il sistema rileva e identifica l'evento, l'installatore viene avvisato dell'evento e la funzione di sicurezza integrata del sistema interviene per prevenire eventuali danni successivi.

Quando si verifica un evento durante l'utilizzo di un inverter monofase o trifase, la produzione di energia cessa automaticamente e per precauzione l'inverter va in blocco. Gli inverter con tecnologia Synergy sono composti da un massimo di tre unità di potenza separate. In questo caso quando si innesca un evento, solo l'unità interessata interrompe la produzione di energia e si blocca automaticamente. Le altre unità continuano a produrre energia. Il processo di rilevamento, reazione e notifica dell'avviso è illustrato nella Figura 1.

#### **Rileva**

Identificata potenziale minaccia di arco elettrico

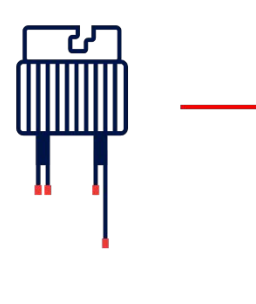

### **Interviene**

L'inverter interrompe la produzione e va in blocco

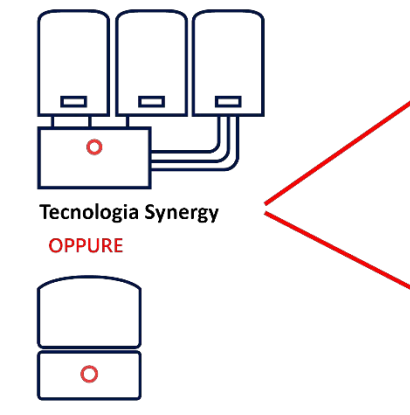

Inverter monofase/trifase

### Segnala

### Piattaforma di Monitoraggio

La posizione del modulo e dell'ottimizzatore di potenza impattati è visibile nel layout fisico del sito

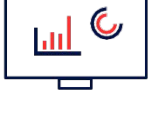

### SetApp

L'installatore riceve un avviso che include il numero di serie dell'inverter impattato

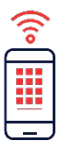

Figura 1: funzionamento di Sense Connect per inverter per uso commerciale e residenziale.

## <span id="page-2-0"></span>Avvisi di Sense Connect

Quando un evento fa sì che un inverter interrompa la produzione di energia e si blocchi, invia immediatamente notifiche di avviso tramite la piattaforma di monitoraggio e SetApp. I proprietari di sistemi commerciali e residenziali possono visualizzare gli avvisi nella piattaforma di monitoraggio.

I proprietari del sistema possono contattare il proprio fornitore di servizi o il fornitore dell'installazione dei moduli fotovoltaici per assistenza nella gestione degli avvisi.

### <span id="page-2-1"></span>Avvisi della piattaforma di monitoraggio

La piattaforma di monitoraggio fornisce dettagli completi sugli eventi che includono:

- Livello di impatto
- Tipo di avviso
- Componente  $\overline{\phantom{a}}$
- Stato
- Categoria
- Descrizione
- Numero di serie dell'ottimizzatore di potenza e posizione fisica sulla mappa del sito

Solo i siti mappati in precedenza consentono di visualizzare la posizione fisica dell'ottimizzatore di potenza interessato. Inoltre, la piattaforma di monitoraggio fornisce informazioni storiche e notifiche passate.

L'installatore può aprire la scheda degli avvisi nella piattaforma di monitoraggio per visualizzare ulteriori dettagli sull'avviso.

Gli avvisi possono essere visualizzati a livello di account e a livello di sito. Gli avvisi a livello di account includono tutti gli avvisi generati in tutti i siti dell'account. Gli avvisi a livello di sito includono tutti gli avvisi generati in un sito specifico.

### Visualizzazione degli avvisi a livello di account

Nella piattaforma di monitoraggio, fare clic sulla scheda Avvisi. Viene visualizzata la pagina degli avvisi. La visualizzazione predefinita mostra gli avvisi aperti ordinati in base al valore di impatto dell'avviso.

| <b>Illi</b> MONITORING<br><b>Sites</b><br><b>Alerts</b><br><b>Reports</b><br><b>Accounts</b> | <b>Operations</b>                |                                                              |                                                        | $\bullet$<br><b>Old Dashboard</b> |                                         |
|----------------------------------------------------------------------------------------------|----------------------------------|--------------------------------------------------------------|--------------------------------------------------------|-----------------------------------|-----------------------------------------|
|                                                                                              | $\alpha$<br>Site Name            | $\leq$<br><b>THE</b><br>€<br>Analysis<br>Dashboard<br>Layout | 目<br>සූ<br>$\triangle$ o<br>Reports<br>Alerts<br>Admin |                                   |                                         |
| Category. All<br>◎ 1 2 3 4 5 6 7 8 9                                                         | Alert Type: All<br>$\mathcal{L}$ | $\vee$<br>Date Opened: All                                   | G.<br>Open $\times$                                    | Show internal alerts<br>v.        | $\Delta^{\!s}$                          |
| Actions =<br>Showing 4 Alerts of 4                                                           |                                  |                                                              |                                                        |                                   |                                         |
| $\Box$<br>ALERT TYPE<br><b>IMPACT</b>                                                        | $\frac{1}{2}$<br>COMPONENT       | $\frac{A}{V}$ STATUS<br>OPENED                               | CATEGORY                                               | $\div$ s/n<br>$\frac{a}{\nu}$     | 0                                       |
| $\Box$<br>$\bullet$<br>SenseConnect event on Optimizer connector                             | Panel 1.0.12                     | 12/31/2022 13:22<br>Open                                     | Equipment                                              | 151CE605-1C                       | <b>Contract Contract Contract</b><br>B. |
| $\Box$<br>$\pmb{9}$<br>Inverter shutdown by Sense Connect                                    | Inverter 1 (Unit 1.2)            | 12/29/2022 11:17<br>Open                                     | Equipment                                              | 7E05146F-06                       | ÷                                       |
| o<br>$\pmb{9}$<br>SenseConnect event on Optimizer connector                                  | Panel 1.0.95                     | 12/29/2022 10:44<br>Open                                     | Equipment                                              | 151CEBCC-E8                       | ÷.                                      |
| $\Box$<br>$\overline{6}$<br>Inverter production issue detected                               | Inverter 1 (Unit 1.2)            | 12/29/2022 12:37<br>Open                                     | Equipment                                              | 7E05146F-06                       | ÷                                       |

Figura 2: avvisi a livello di account della piattaforma di monitoraggio Sense Connect.

#### Visualizzazione degli avvisi a livello di sito

Per accedere alle informazioni a livello di sito, fare clic sui tre puntini a destra dell'avviso oppure fare clic sul nome dell'avviso. Si apre una finestra popup che mostra informazioni aggiuntive sull'avviso, una descrizione dell'evento e linee guida per la risoluzione dei problemi.

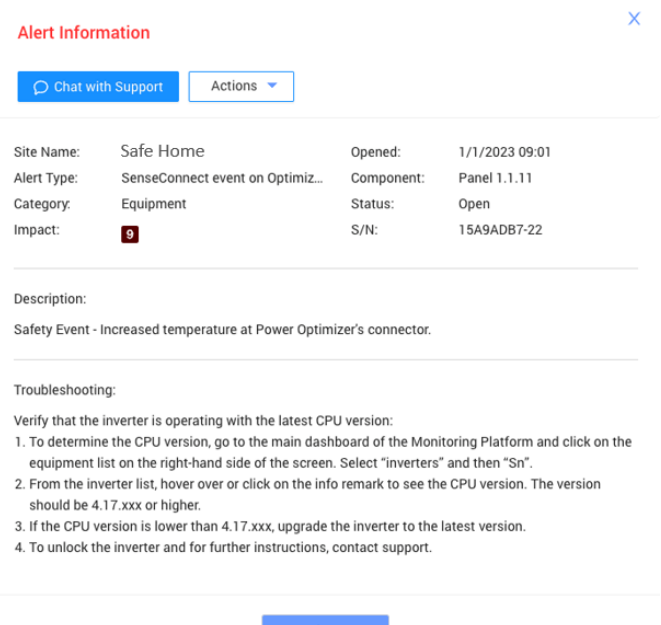

#### Figura 3: finestra pop-up di avviso della piattaforma di monitoraggio Sense Connect.

#### Visualizzazione delle informazioni sulla posizione

Per visualizzare le informazioni sulla posizione, nella finestra pop-up dell'avviso a livello di sito fare clic su Azioni > Visualizza nel layout.

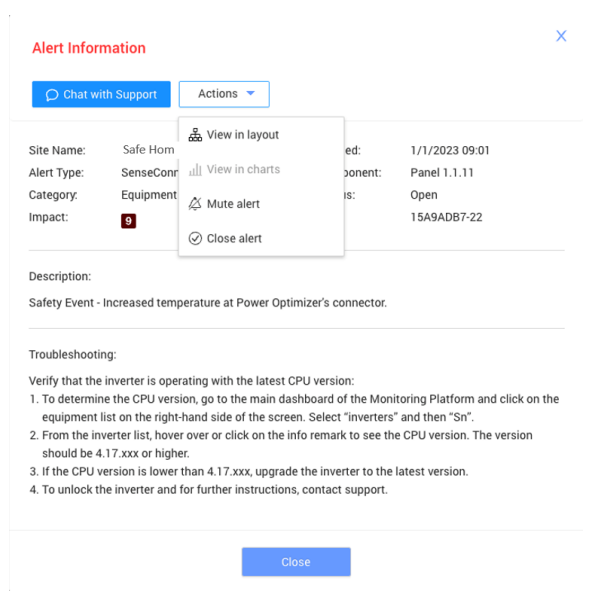

Figura 4: visualizzazione delle informazioni sulla posizione.

Per un sito mappato è possibile visualizzare la posizione dell'inverter e dell'ottimizzatore di potenza che ha attivato l'evento. Vengono indicati da un punto esclamativo e da un bordo arancione. L'installatore viene facilmente indirizzato all'ottimizzatore di potenza e all'inverter interessati.

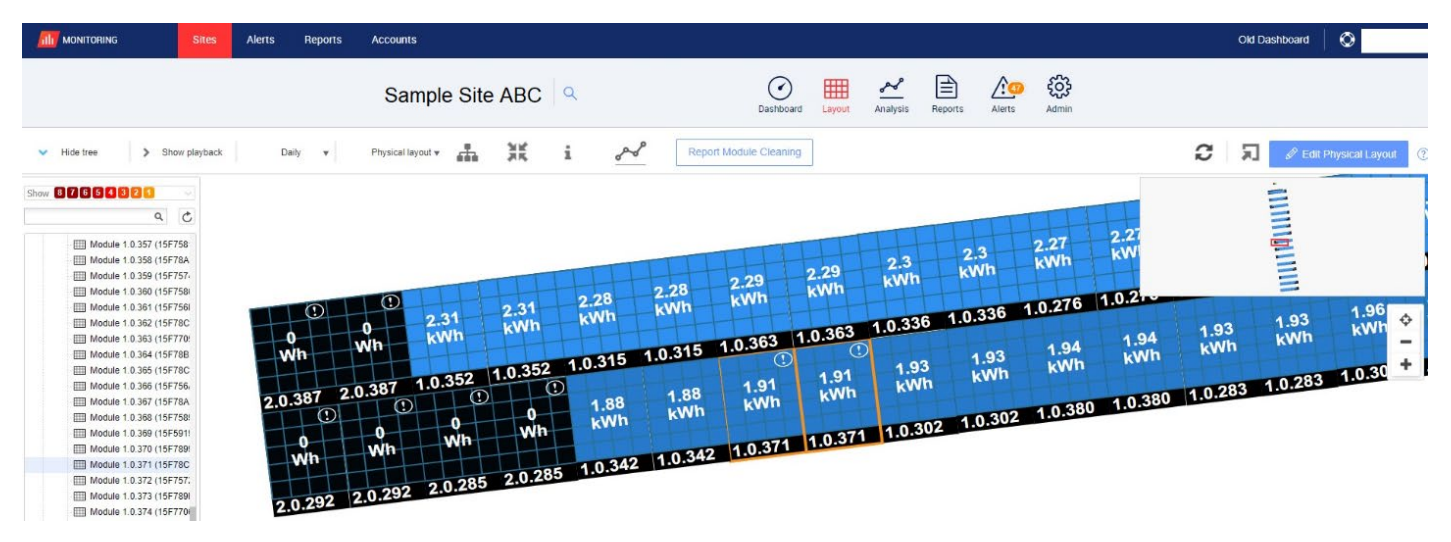

Figura 5: modulo e ottimizzatore di potenza interessati indicati da un punto esclamativo e da un bordo arancione.

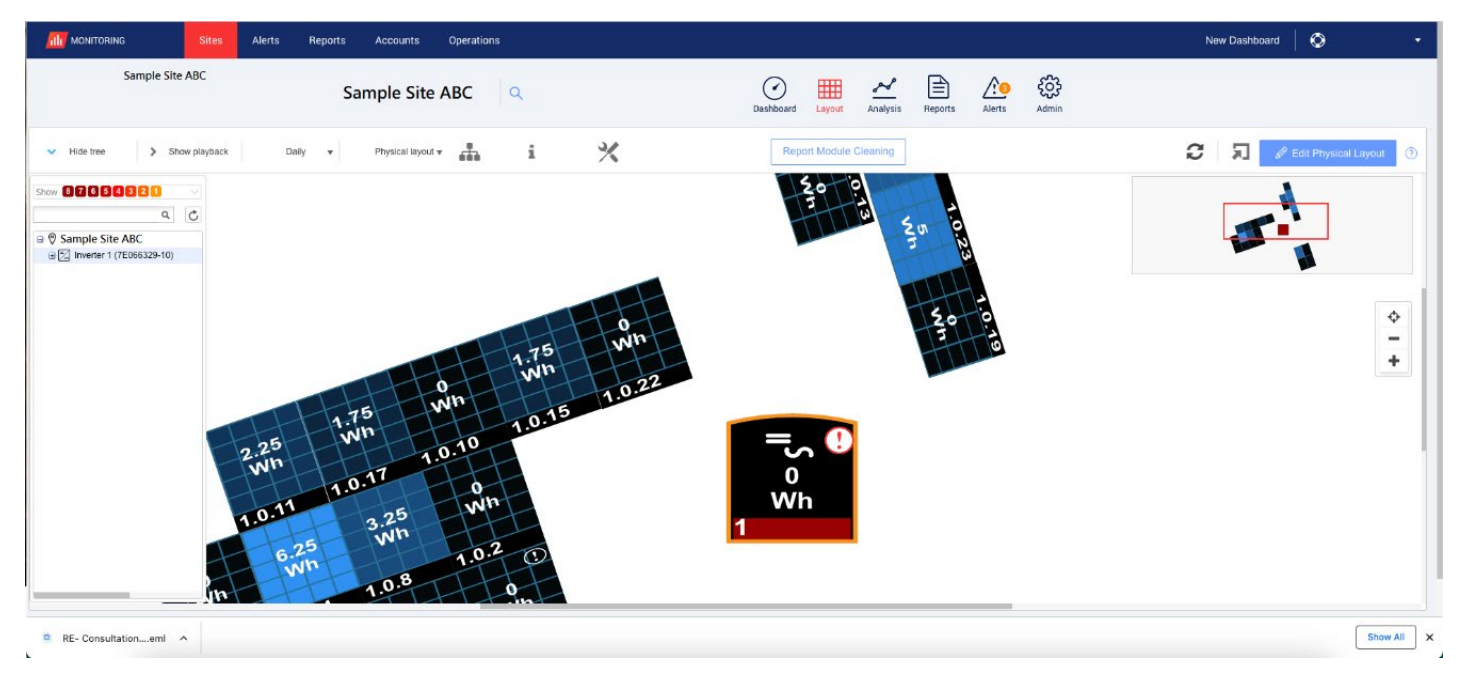

Figura 6: inverter interessato indicato da un punto esclamativo e da un bordo arancione.

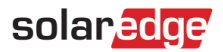

#### Avvisi di SetApp

Gli avvisi di SetApp forniscono informazioni relative al tipo di avviso e all'inverter interessato. Gli installatori possono vedere le informazioni sulla produzione in tempo reale e gli avvisi di Sense Connect mentre si trovano sul posto. Quando si attiva un evento Sense Connect, viene visualizzato un banner rosso nella parte superiore dello schermo insieme a un codice d'errore.

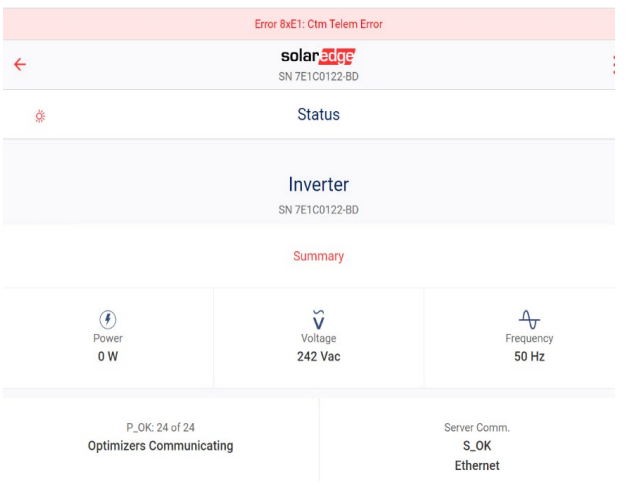

#### Figura 7: esempio di codice d'errore SetApp 8XE1

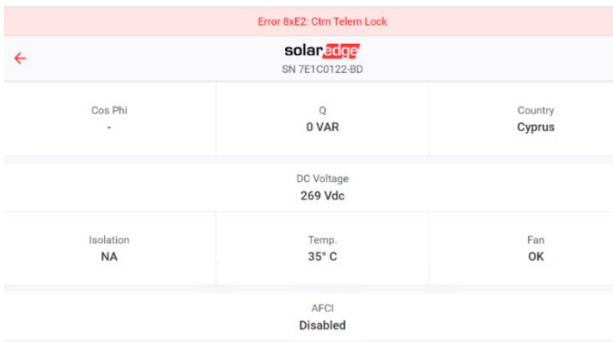

#### Figura 8: esempio di codice d'errore SetApp 8XE2

Le descrizioni dei codici di errore sono mostrate nella tabella.

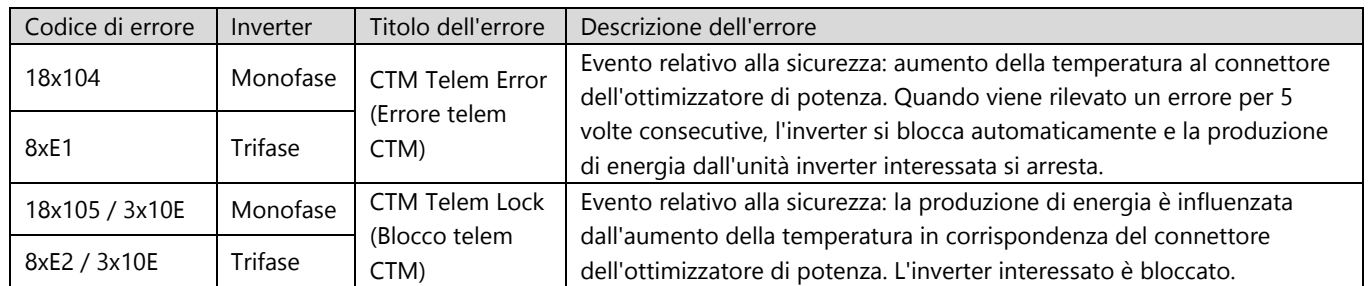

## <span id="page-6-0"></span>Risoluzione dei problemi con Sense Connect

Se la versione della CPU è precedente alla 4.17.xxx, la funzione Sense Connect non funzionerà correttamente.

### Verifica della versione della CPU

1. Nella dashboard principale della piattaforma di monitoraggio, nel campo DISPOSITIVI sul lato destro dello schermo, fare clic su Inverter.

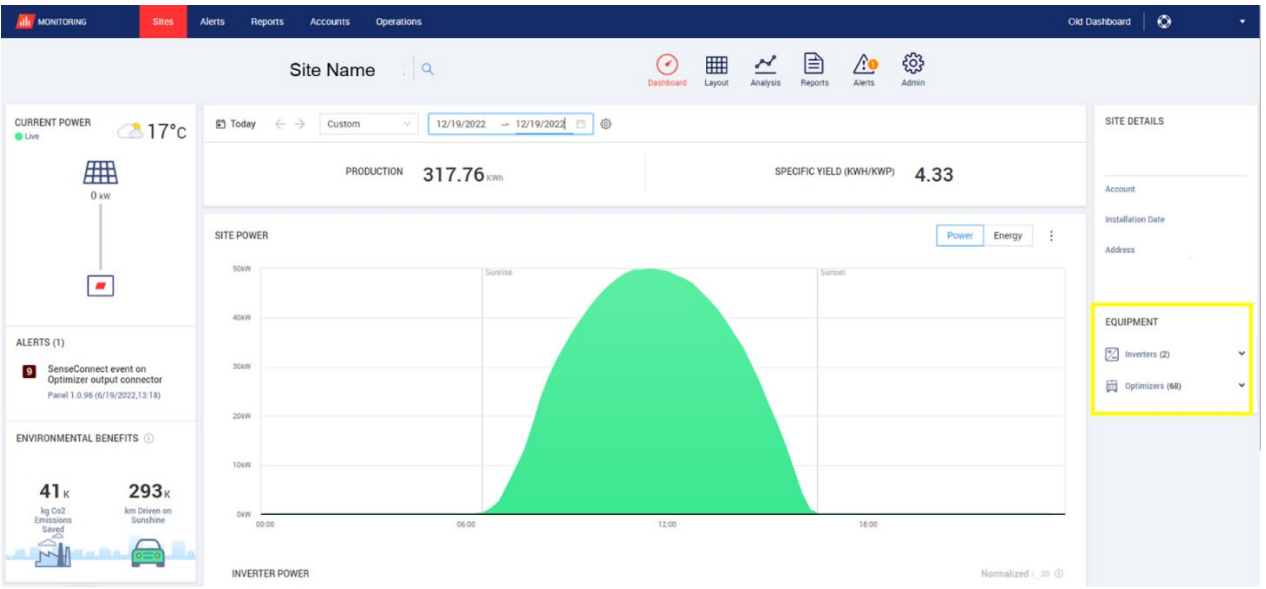

#### Figura 10. Elenco dei dispositivi sulla dashboard di monitoraggio

2. Fare clic sull'inverter impattato.

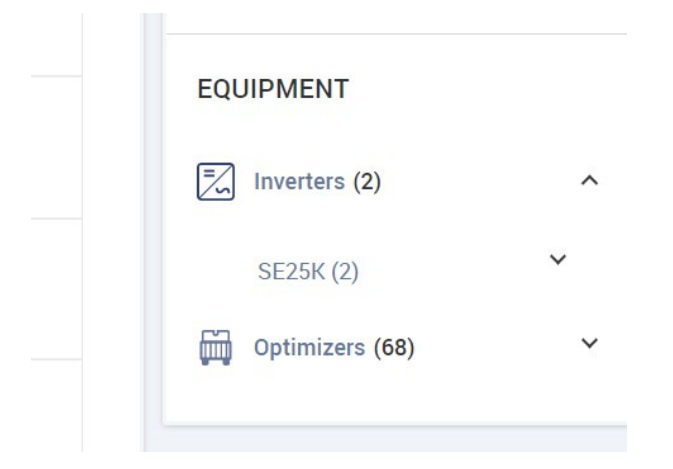

3. Nell'elenco degli inverter, individuare l'inverter in questione e fare clic sull'icona delle informazioni  $\Box$ 

La versione della CPU deve essere 4.17.xxx o successiva.

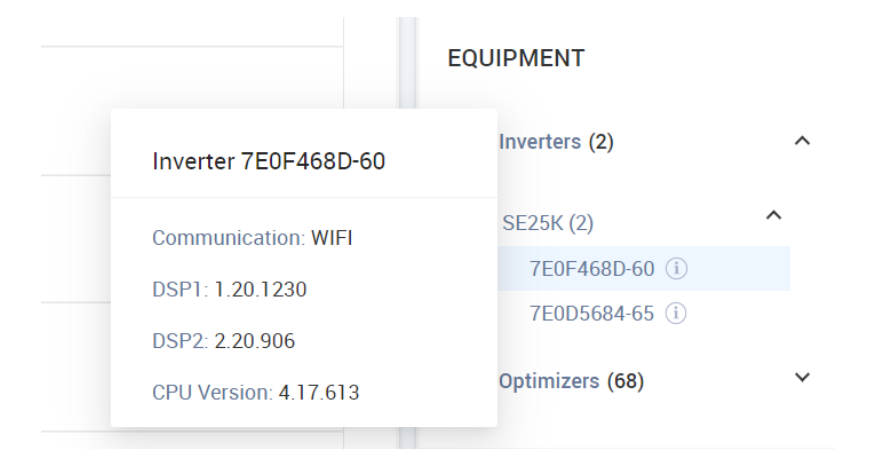

Se la versione della CPU è precedente alla 4.17.xxx, aggiornare l'inverter all'ultima versione.

Per sbloccare l'inverter e per ulteriori dettagli, contattare l'assistenza SolarEdge.

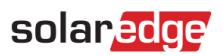

## <span id="page-8-0"></span>Appendice A: identificazione degli ottimizzatori di potenza

Un evento si può scatenare sia dall'ingresso (lato modulo) sia dall'uscita (lato stringa) dell'ottimizzatore di potenza. In ogni ottimizzatore di potenza sono presenti 4 cavi. Ci sono due cavi di ingresso corti sul lato ingresso modulo e un cavo di uscita corto e uno lungo sul lato stringa (Figura 9a). In alcuni modelli sono presenti due cavi di ingresso lunghi lato ingresso modulo e un cavo di uscita corto e uno lungo lato stringa (Figura 9b).

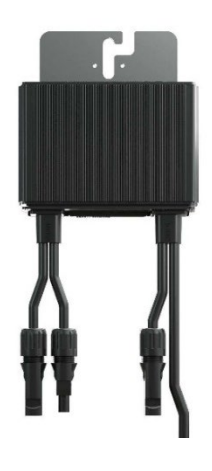

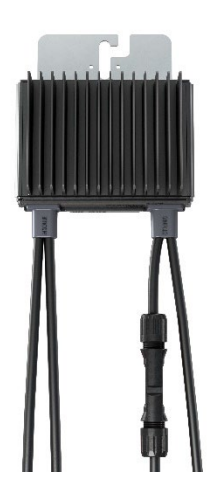

Figura 9a. Ottimizzatore di potenza con due cavi di ingresso corti lato modulo, uno corto e uno lungo di uscita lato stringa

Figura 9b. Ottimizzatore di potenza con due cavi di ingresso lunghi lato modulo, uno corto e uno lungo di uscita lato stringa

### NOTA

Gli ottimizzatori di potenza con cavi di ingresso lunghi (> 0,1 m) supportano la funzione Sense Connect solo nei cavi di uscita corti (stringhe). È possibile identificare gli ottimizzatori di potenza della serie S con cavi di ingresso lunghi dal carattere nella quarta posizione nel suffisso del codice prodotto:

- Ottimizzatore di potenza con cavo d'ingresso corto: Sxxxx xxx4xxx
- × Ottimizzatore di potenza con cavo d'ingresso lungo: Sxxxx - xxxL/X/Y/Zxxx

### NOTA

Per garantire la funzionalità ottimale di Sense Connect, utilizzare connettori identici tra l'ottimizzatore di potenza e il modulo fotovoltaico.

## <span id="page-9-0"></span>Appendice B - Tabelle di compatibilità SolarEdge Sense Connect

Affinché Sense Connect funzioni come previsto, l'inverter e l'ottimizzatore di potenza devono essere compatibili. Le tabelle seguenti definiscono quali inverter e modelli di ottimizzatori di potenza sono supportati da Sense Connect.

#### Gli ottimizzatori di potenza

Sense Connect è incluso in tutti gli ottimizzatori di potenza per uso residenziale e commerciale della serie S.

Nelle installazioni in cui gli ottimizzatori di potenza della serie P e della serie S sono collegati alla stessa unità inverter, la funzione Sense Connect è abilitata solo nei connettori dell'ottimizzatore di potenza della serie S.

#### Inverter monofase

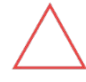

#### ATTENZIONE!

In un'installazione SolarEdge con componenti di sistema incompatibili, la funzione Sense Connect è disabilitata per l'intero sistema.

Sense Connect è attivo solo su inverter con CPU versione 4.17.xxx o successiva. L'utilizzo di una versione di firmware precedente potrebbe causare falsi allarmi o la disattivazione di alcune funzioni.

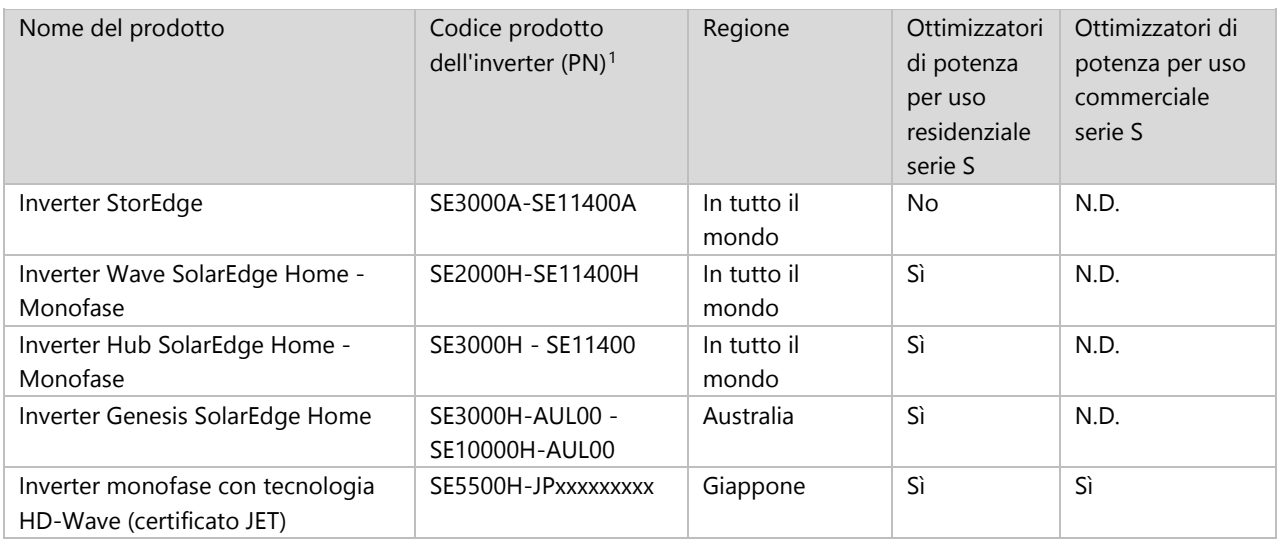

#### Inverter trifase

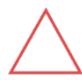

#### ATTENZIONE!

In un'installazione SolarEdge con componenti di sistema incompatibili, la funzione Sense Connect è disabilitata per l'intero sistema.

Sense Connect è attivo solo su inverter con CPU versione 4.17.xxx o successiva. L'utilizzo di una versione di firmware precedente potrebbe causare falsi allarmi o la disattivazione di alcune funzioni.

<span id="page-9-1"></span><sup>1</sup> La "x" nel codice prodotto dell'inverter rappresenta una singola lettera (A-Z) o un numero (0-9).

![](_page_10_Picture_1.jpeg)

<span id="page-10-0"></span>![](_page_10_Picture_278.jpeg)

![](_page_10_Picture_3.jpeg)

#### NOTA IMPORTANTE:

l'utilizzo di una configurazione in contraddizione con le tabelle di compatibilità di cui sopra può comportare l'esclusione della garanzia.

<span id="page-10-1"></span><sup>2</sup> La "x" nel codice prodotto dell'inverter rappresenta una singola lettera (A-Z) o un numero (0-9).

<span id="page-10-2"></span><sup>&</sup>lt;sup>3</sup> La tecnologia Sense Connect è supportata dagli inverter con versione 4.19.xxx o successiva della CPU.

<span id="page-10-3"></span><sup>4</sup> Supportato da Sense Connect solo negli inverter prodotti dopo il WW42/2020. Le informazioni sono riportate sull'etichetta dell'inverter S/N: SJWWYY-xxxxxxxxx-xx.

<span id="page-10-4"></span><sup>5</sup> Supportato da Sense Connect solo negli inverter prodotti dopo il WW26/2022. Le informazioni sono riportate sull'etichetta dell'inverter S/N: SJWWYY-xxxxxxxxx-xx.